## **Quick-Start-Guide TQMa8MPxL**

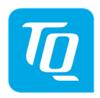

### RAS314 Board

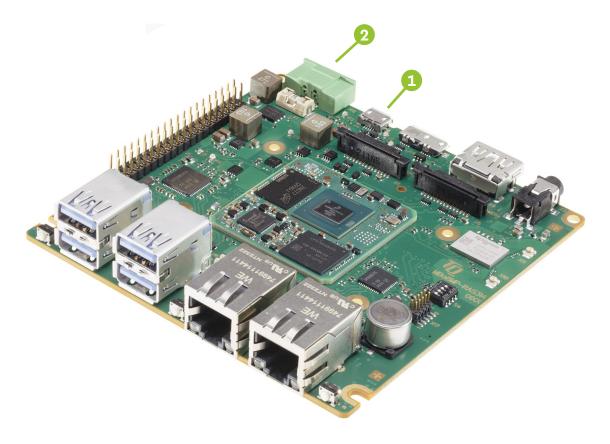

## **CONNECT HOST PC AND STKNAME**

Use the supplied micro USB cable to connect X4 of the MBa8MP-RAS314 to a USB port on your host. You will find two serial ports on the host PC (one for the debug output (Linux / U-boot) and one for the board controller output).

### **RUN TERMINAL EMULATOR AND CONFIGURE SERIAL PORT**

Run your favourite terminal emulator on the host PC (we recommend Tera Term  $\,$ Pro) and configure the serial port.

| Baudrate  | 115200   |
|-----------|----------|
| Data bits | 8        |
| Parity    | none     |
| Stop bits | 1        |
| Handshake | XON/XOFF |

## 2 SUPPLY THE STK WITH POWER

Double-check the mains voltage required for the included Power supply, then connect it to connector X18 on the MBa8MP-RAS314. Caution when using a different power supply! The Starterkit Can be operated using a regulated supply voltage of 12V!

#### **ESTABLISH SERIAL CONNECTION**

The boot messages of boot loader and operating system are displayed by the terminal emulator. When the kit has fully booted you can log in to the system with the username *root*.

For latest documentation, BSPs, etc. please contact TQ-Support:

support@tq-group.com

# **Quick-Start-Guide TQMa8MPxL**

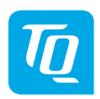

## RAS314 Board

### **Boot device selection**

To select the desired boot device set DIP switch **S4** accordingly.

### **Configuration SD-Card**

|     | <u>S4</u> |    |     |     |
|-----|-----------|----|-----|-----|
| DIP | 1         | 2  | 3   | 4   |
| Set | ON        | ON | OFF | OFF |

### Configuration eMMC

|     | S4  |    |     |     |
|-----|-----|----|-----|-----|
| DIP | 1   | 2  | 3   | 4   |
| Set | OFF | ON | OFF | OFF |

### **Configuration FlexSPI**

|     | S4  |    |    |     |
|-----|-----|----|----|-----|
| DIP | 1   | 2  | 3  | 4   |
| Set | OFF | ON | ON | OFF |